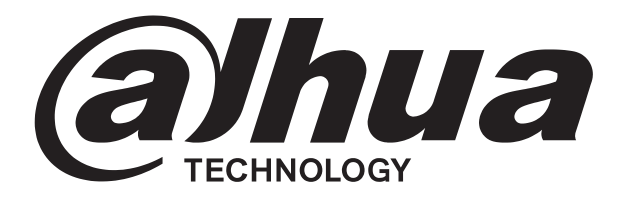

# MONITOR LCD

Manual de usuario

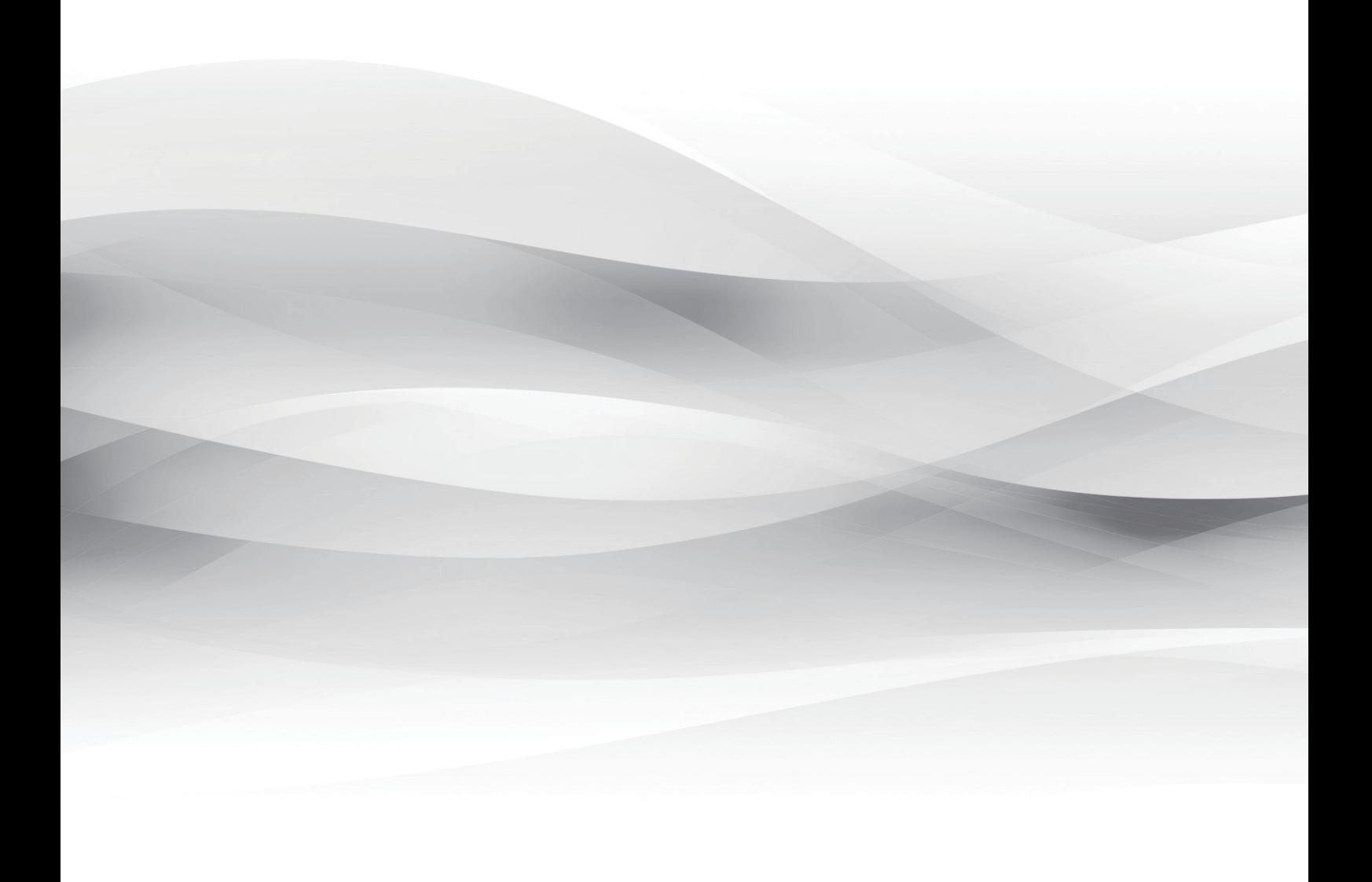

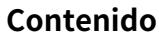

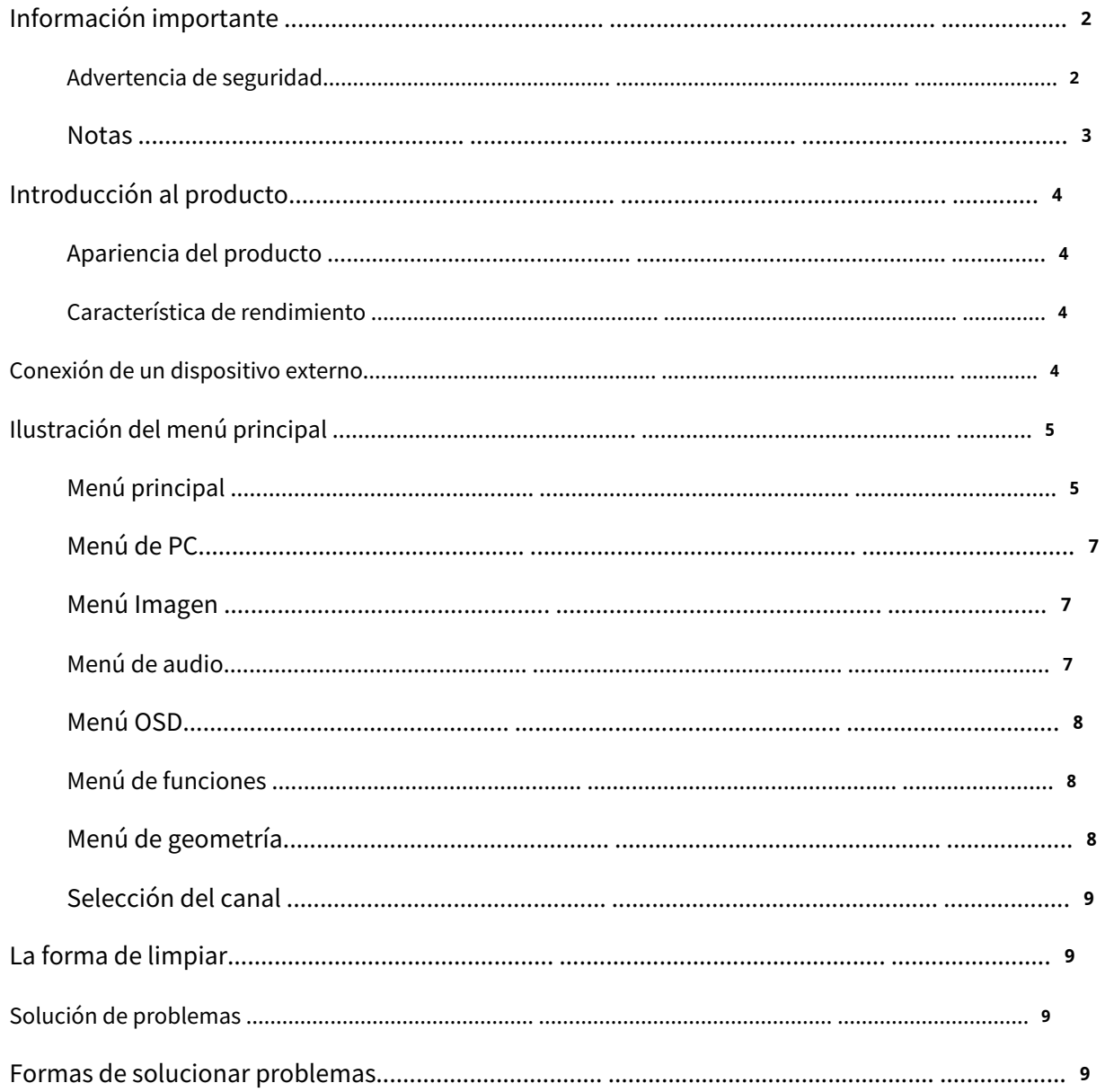

### **Información importante**

#### **[Advertencia de seguridad](javascript:void(0);)**

Para utilizar el producto de forma segura y correcta y evitar que los usuarios sufran lesiones o pérdidas de propiedad, observe las siguientes precauciones de seguridad durante la instalación, el uso y el mantenimiento. Lea este manual antes de utilizar el producto y consérvelo para consultarlo en el futuro.

- Observe y observe todas las advertencias e ilustraciones.
- No ajuste, mantenga ni modifique si no tiene las calificaciones correspondientes.
- No abra ni retire la cubierta trasera, la caja o la cubierta del producto. Comuníquese con el distribuidor o el centro de servicio posventa cuando nece[site revisiones, ajuste](javascript:void(0);)s y mantenimiento internos.
- No coloque artículos sobre el producto. El producto podría dañarse si entran [materias extrañas](javascript:void(0);) en la unidad interna. -
- No pise ni apriete la línea eléctrica, especialmente en el enchufe, tomacorriente o el lugar donde el cable se extiende fuera del producto. -
- No coloque el producto en un ambiente gaseoso inflamable [o corrosivo, que podría pro](javascript:void(0);)vocar un incendio o dañar el producto. Poner el producto en gas inflamable puede provocar fácilmente una explosión peligrosa. -
- Corte la energía o la línea de con[exión inmediatamen](javascript:void(0);)te si hay humo, mal olor o ruido anormal. Comuníquese con el centro de servicio posventa para realizar el mantenimiento después de afirmar que ya no hay humo ni mal sabor. Podría provocar un incendio si se utiliza sin mantenimiento. -
- Sólo los militares calificados pueden mantener. Si el producto sufre algún tipo de daño, como daño al enchufe, salpicaduras o mate[rias extrañas en la](javascript:void(0);)s instalaciones, expuesto a la lluvia o humedad, no puede funcionar o se cae desde una altura, manténgalo inmediatamente. -
- No exponga el producto a la lluvia ni a productos químicos. Si el producto está húmedo, séquelo antes de encenderlo. -
- Apague la alimentación cuando limpie el producto. -
- La instalación de una instalación inadecuada podría provocar la caída de la instalación u otros accidentes. Apriete el tornillo de cada componente durante la instalación. -
- No tocar el componente fijo del interior de la instalación, de lo contrario podría provocar daños a personas o a la instalación. -
- Tenga cuidado al mantener el interior [del cuerpo inclus](javascript:void(0);)o si se corta la energía. Algunas instalaciones están equipadas con UPS y pueden continuar suministrando energía, lo que es peligroso para las personas después de que se corta el suministro eléctrico. -

#### **Notas**

- Coloque la instalación en un lugar plano, estable y con corrientes de aire y evite la luz solar directa, alt[as](javascript:void(0);)  [temperaturas, h](javascript:void(0);)umedad, polvo y gas[es corrosivos.](javascript:void(0);)
- Si el producto está instalado en la pared, asegúrese de que la carga de la pared sea suficiente. Para evitar caídas y lesiones a las personas, instálelo según la ilustración. -
- La pantalla LCD puede nebulizarse cuando la [variación de temperatura e](javascript:void(0);)s grande, lo que provocará distorsión de la imagen o pérdida de color. Espere un momento (con el encendido) y la nebulización desaparecerá. -
- No bloquee la abertura de ventilación. Instale la instalación de acuerdo con este manual. No instale -
- la instalación cerca de ninguna fuente [de calor, como](javascript:void(0);) radiadores, rejillas de calefacción o estufas. No -
- utilice líneas de conexión no calificadas, ya que podrían causar fallas [en el equipo.](javascript:void(0);) -
- No presione, estire ni caliente la línea de conexión, ya que podría dañarla. Sujete -
- firme[mente el enc](javascript:void(0);)hufe de la línea de conexión al insertar y dibujar. Tirar con fuerza del cable de conexión podría dañarlo. -
- Corte la energía y la línea de conexión inmediatamente y comuníquese con el centro de servicio posventa si la instalación o la línea de conexión están dañadas por algún motivo. Continuar usándolo sin mantenimiento puede causar humo o mal sabor. -
- No se cuelgue ni se cuelgue de las instalaciones, lo que podría provocar que las instalaciones se caigan, se vuelquen o se dañen y causen lesiones a las personas. Tenga más cuidado cuando haya niños cerca de las instalaciones. -
- Corte la energía por seguridad si no utiliza las instalaciones durante un período prolongado. -
- No permita que la pared apriete o doble el cable de conexión, ni tire ni retuerza demasiado el cable de conexión. -
- Asegúrese de que la alimentación y la línea de conexión estén cortadas al mover la instalación. -
- Evite que las instalaciones choquen, lo que podría causar fallas en [el equipo.](javascript:void(0);) -

## **[Introducción al](javascript:void(0);) producto**

#### **[Apariencia del producto](javascript:void(0);)**

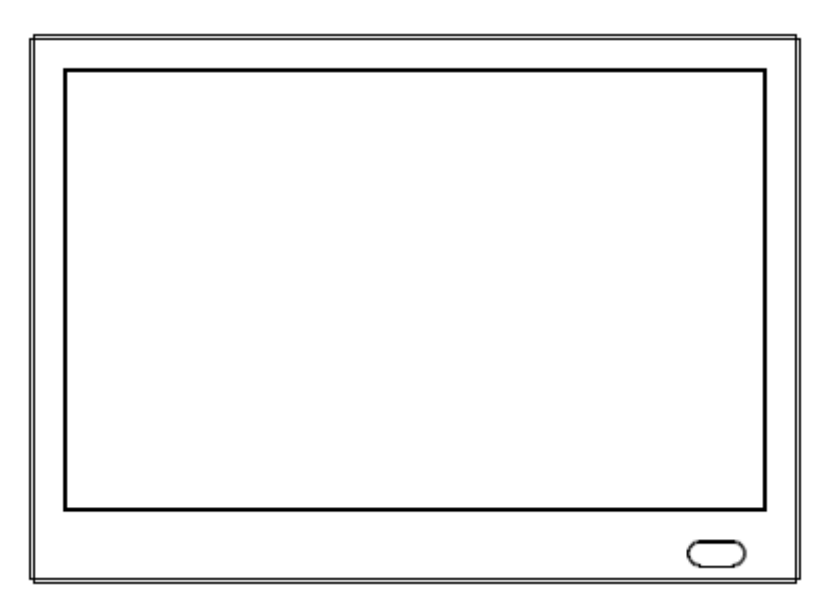

(Las fotos son sólo para referencia.)

#### **[Característica de rendimiento](javascript:void(0);)**

- Admite filtro de peine 3 D y desentrelazado 3 D. Bajo
- consumo de energía, larga vida útil. Alta relación de
- contraste y alta luminosidad. Elimina
- automáticamente las imágenes fantasma.
- Tiempos de respuesta rápidos, sin imagen final.
- Delgado y ligero.
- Panel LCD Full HD con chip de procesamiento de vídeo de primer nivel.

#### **Conexión de dispositivo externo**

Conecte el monitor a dispositivos externos de acuerdo con la siguiente lista de interfaces de E/S. Elija el canal de señal entrante correspondiente.

#### Puerto A:

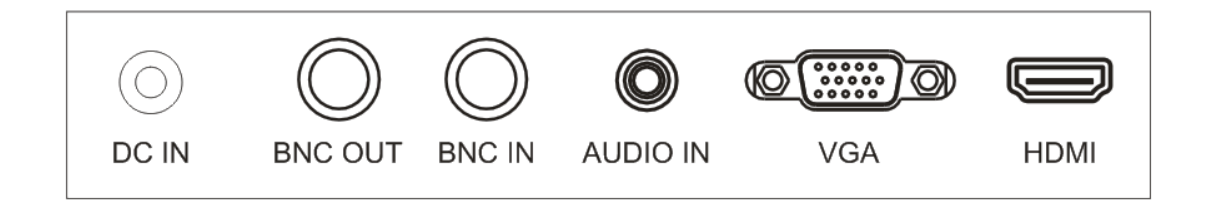

Puerto B:

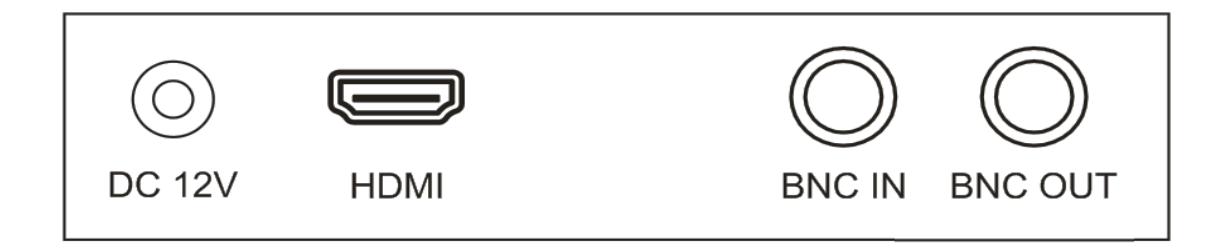

A. Entrada de 1 2 V CC

#### B.SALIDA CVBS: Conector BNC

#### C. ENTRADA CVBS: Conector BNC

D. ENTRADA DE AUDIO: Conector telefónico, estéreo

- E. ENTRADA VGA: Conector D-SUB de 1 5 pines
- F. ENTRADA HDMI: Conector HDMI

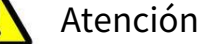

●Corte la alimentación del dispositivo externo y de este producto para asegurarse de que la conexión sea normal.

## **Ilustración del me[nú principal.](javascript:void(0);)**

#### **Menú principal**

Presione el botón de menú en la parte inferior izquierda de la pantalla y aparecerá el menú principal en la pantalla. Los submenús del menú principal: menú PC, menú Imagen, menú Audio, menú OSD, menú Función y menú Geometría.

Presione el botón de menú para elegir los submenús. El menú elegido mostrará una estructura alámbrica iluminada y presione▲▼para moverse entre los menús secundarios del submenú.

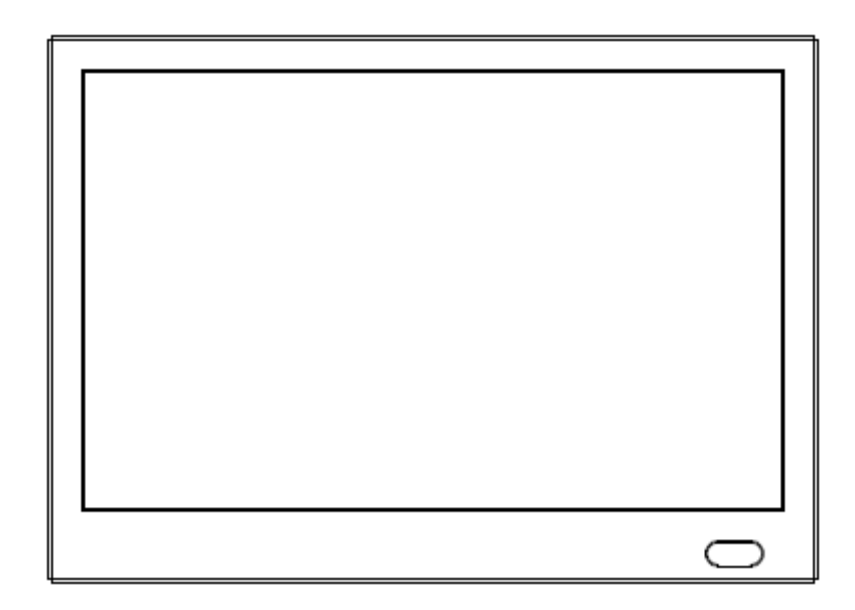

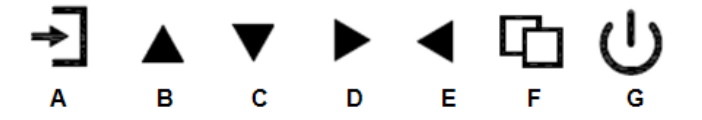

#### **A. Botón "Fuente"**

-Presione el botón para mostrar todos los menús de canales de señal.

#### **B. Botón "hacia arriba"**

- Presione el botón para mover el cursor a la función necesaria.
- Presione el botón para cambiar la función seleccionada en el elemento del menú OSD.

#### **C. Botón "hacia abajo"**

- Presione el botón para mover el cursor a la función necesaria.
- Presione el botón para cambiar la función seleccionada en el elemento del menú OSD.

#### **D. Botón "hacia la derecha"**

- Presione el botón para mover el cursor a la función necesaria.
- Presione el botón para cambiar la función seleccionada en el elemento del menú OSD.

#### **E. Botón "hacia la izquierda"**

- Presione el botón para mover el cursor a la función necesaria.
- Presione el botón para cambiar la función seleccionada en el elemento del menú OSD.

#### **F. Botón "Menú"**

- Presione el botón para mostrar el menú principal OSD.
- Presione el botón para salir del menú OSD o del elemento del menú.

#### **G. Botón de "Encendido"**

-Presione el botón para encender o apagar la pantalla.

#### **menú de computadora**

El menú de la PC puede configurar el contraste, el brillo, la temperatura del color y la escala. Prensa◄ ►botón para ajustar, presione ▲ ▼ para moverse, presione el botón de menú para salir.

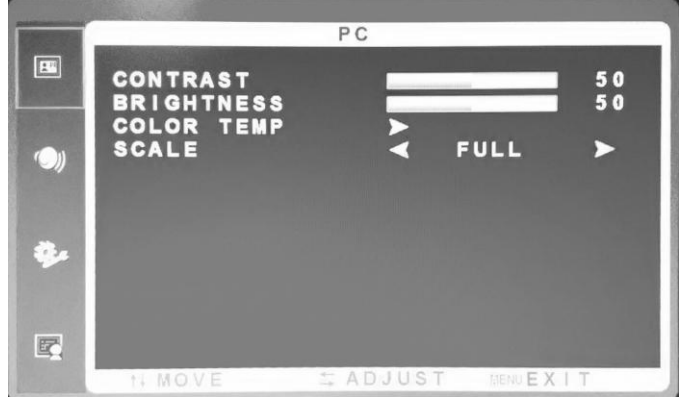

#### **Menú de imagen**

El menú Imagen puede configurar el contraste, el brillo, el tono, la saturación, la nitidez, la temperatura del color, la escala, la sobreexploración y el modo de imagen. Prensa – ►botón para ajustar, presione▲▼para moverse, presione el botón de menú para salir.

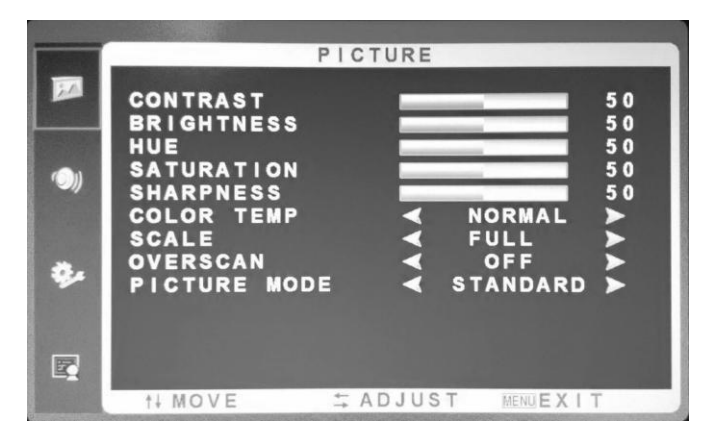

#### **Menú de audio**

El menú de audio puede configurar graves, agudos, equilibrio y modo de sonido. Prensa◄ ►botón para ajustar, presione▲▼ para moverse, presione el botón de menú para salir.

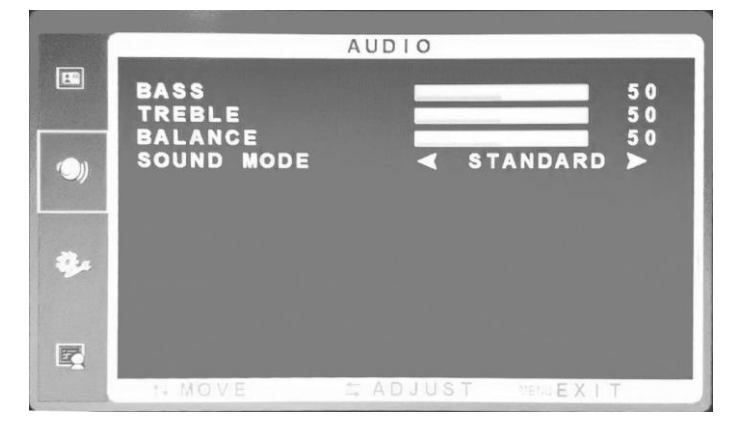

## **menú OSD**

El menú OSD puede desactivar el temporizador, el apagado automático, el idioma, la posición H, la posición V, la duración, la transparencia y restablecer los valores predeterminados. Prensa◄ ►botón para ajustar, presione▲▼para moverse, presione el botón de menú para salir.

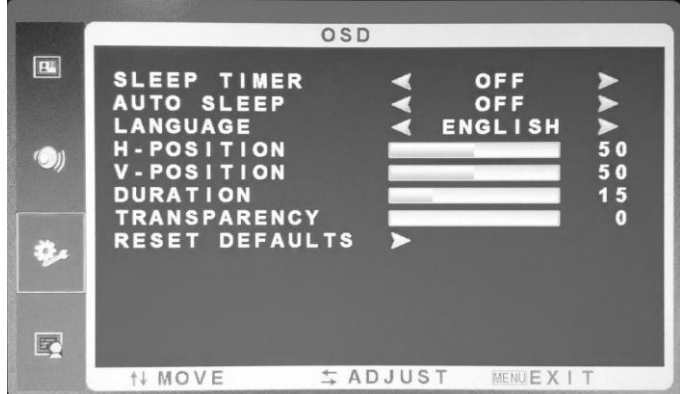

#### **Menú de funciones**

El menú de funciones puede configurar la reducción de ruido y DLC. Prensa◄ ►botón para ajustar, presione▲▼para moverse, presione el botón de menú para salir.

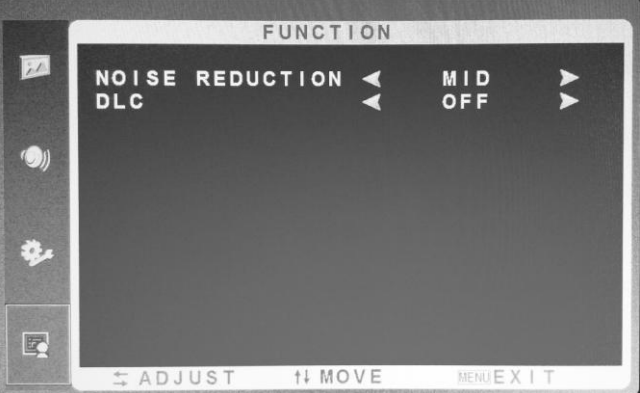

#### **Menú de geometría**

El menú de geometría puede configurar la posición H, la posición V, el reloj, la fase y el ajuste automático. Prensa◄ ►botón para ajustar, presione▲▼para moverse, presione el botón de menú para salir.

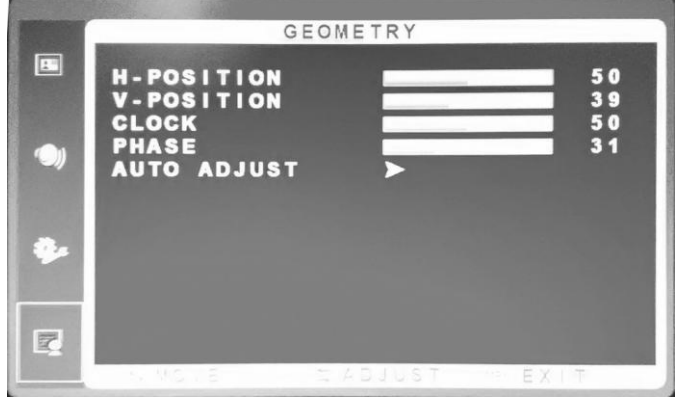

#### **[Selección del canal](javascript:void(0);)**

El menú "Fuente" puede seleccionar el canal, las opciones incluyen VGA, HDMI, BNC. Prensa▲▼para seleccionar, presione el botón de menú para salir.

## **La forma de limpiar**

1. Limpie el polvo y otras partículas con una capa limpia y sin plumón.

2. Si aún no está limpio, unte un limpiador neutro diluyente sin abrillantador en el mull limpio y limpie con él. Seque con un paño seco después de limpiarlo.

3. Frotar o golpear la carcasa con las uñas u otros objetos duros puede provocar rayones.

#### **Solución de problemas**

Antes de consulta[r al personal d](javascript:void(0);)e servicio, averigüe el posible motivo del problema y la posible solución de acuerdo con el siguiente cuadro.

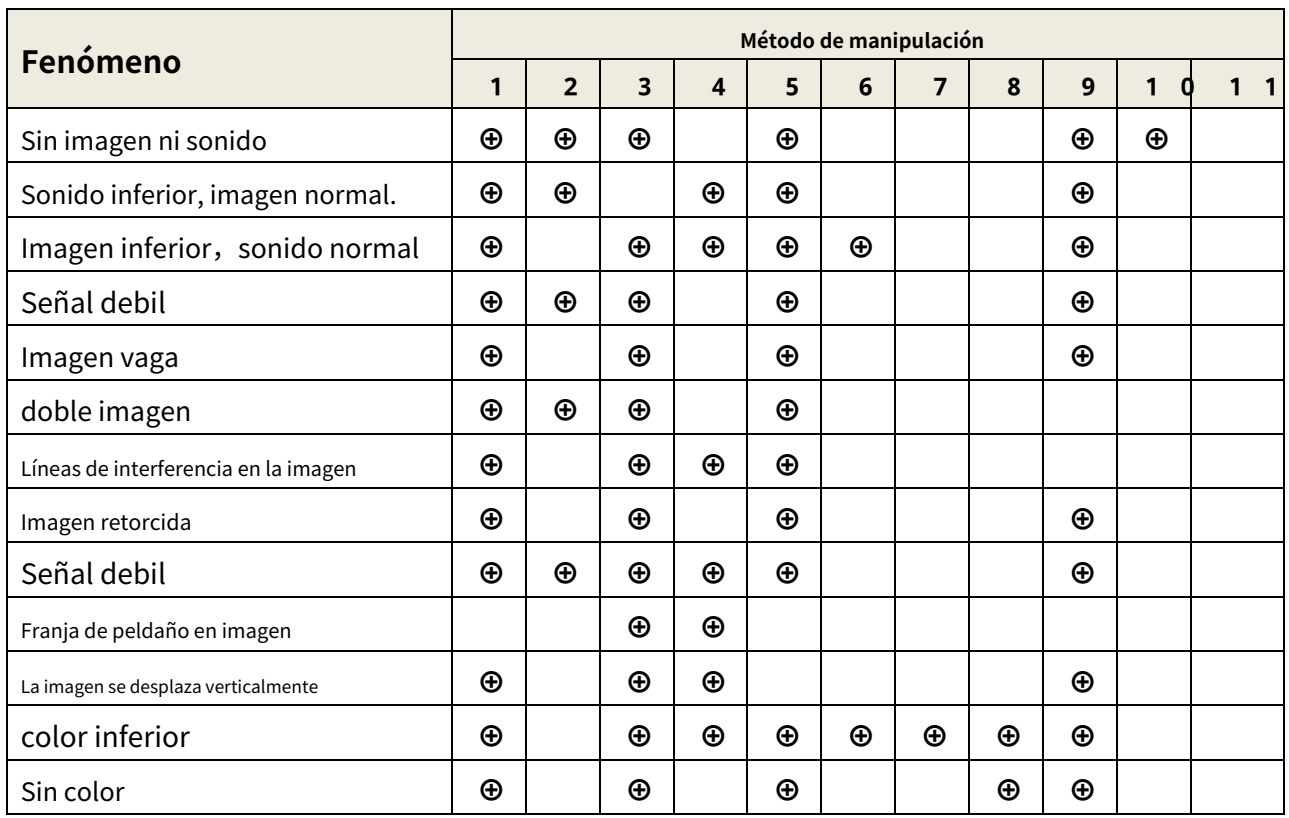

#### **Formas de solucionar problemas**

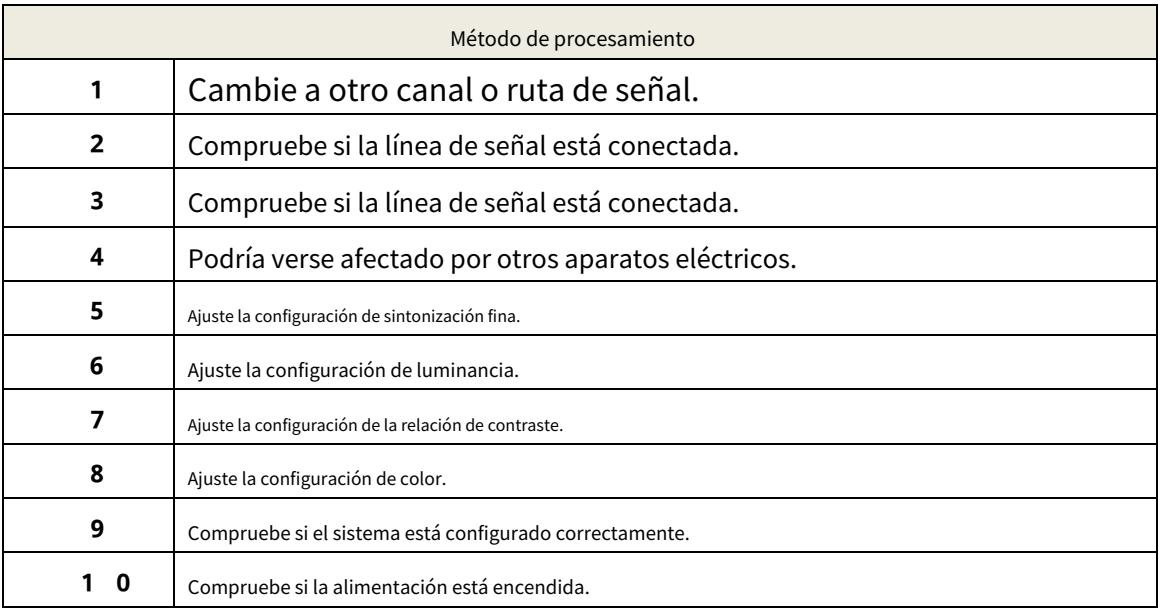

certificado de aprobación

Inspector:

fecha del inspector:

El producto cumple con los criterios técnicos y está permitido vender.

## 物料号码 7 5 0 -00-01473 ⼚内型号 ⼚外型号 物料名称 说明书 品牌 材质 ⽇期 <sup>2017</sup>/04/15 规格 | A5成品,双面印刷 V39英⽂说明书(For CCTV10.1五⾦款),A4纸3⻚-封 要求 ⾯⿊⽩-内印⿊⽩ 版本 | 1.0 | 设计 确认 | おおやかけ 核准

## 此页为说明,不印